# **Hardening MikroTik RouterOS**

**April 24, 2017 MUM Phnom Penh, Cambodia**

**By Sarpich RATH (Peter)**

### About PPIC

- Qualified and Vocational IT Training Center
- Found in late 2013. Offer service in June 2014
- Partners

MikroTik Academy **Cisco Networking Academy** Pearson VUE Prometric

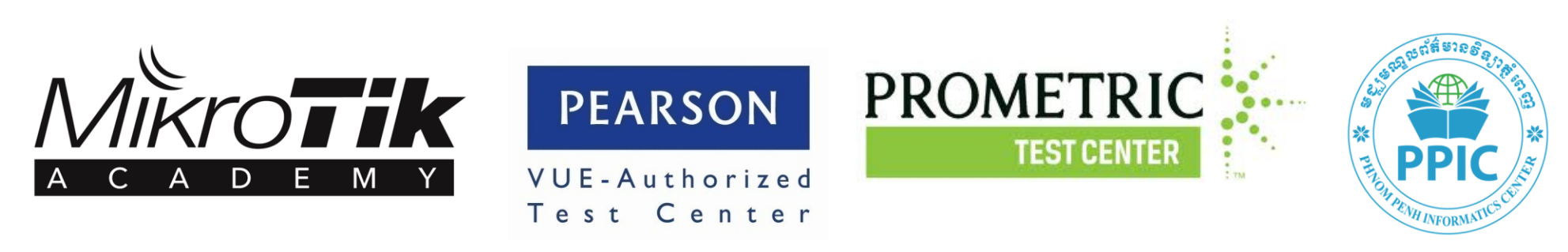

### About Me

- Sarpich RATH (Peter)
- First used RouterOS since 2008
- MTCNA, MTCRE, Academy Trainer
- CCNA, CCNA Security, CCNP, Cisco Instructor
- Trainer @PPIC and AEU

### Topic: Hardening MikroTik RouterOS

- Customized RouterOS setting
- RouterOS Firewall
- Recommendation

# Customized RouterOS setting

### Login Services: IP->Services

- Disable unused services
- Or modify default port
- Limit access from specific network

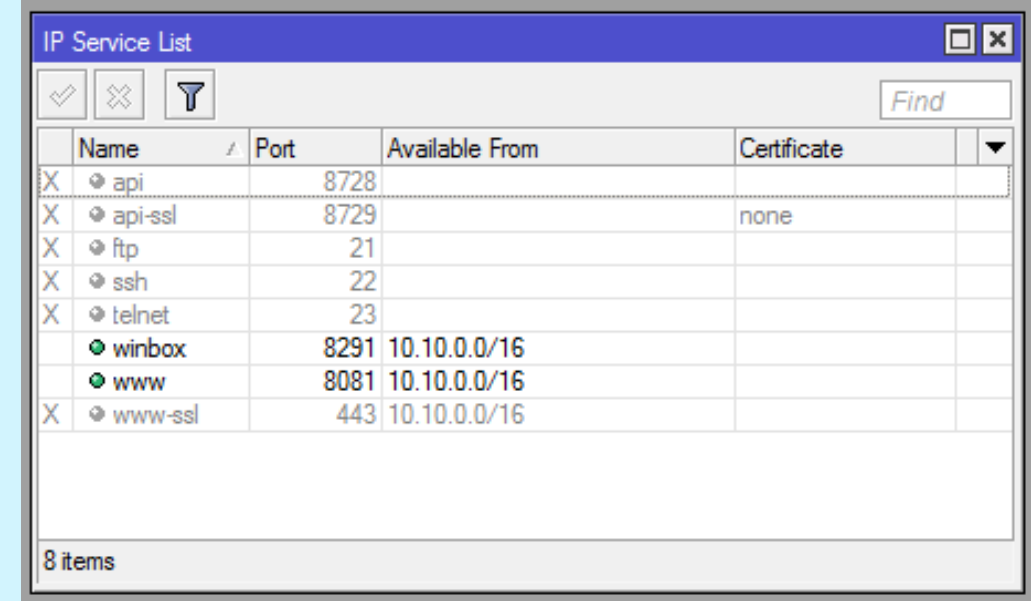

### MAC WinBox: Tools->MAC Server

- Disable Allow to login from all interfaces
- Allow from specific interface only

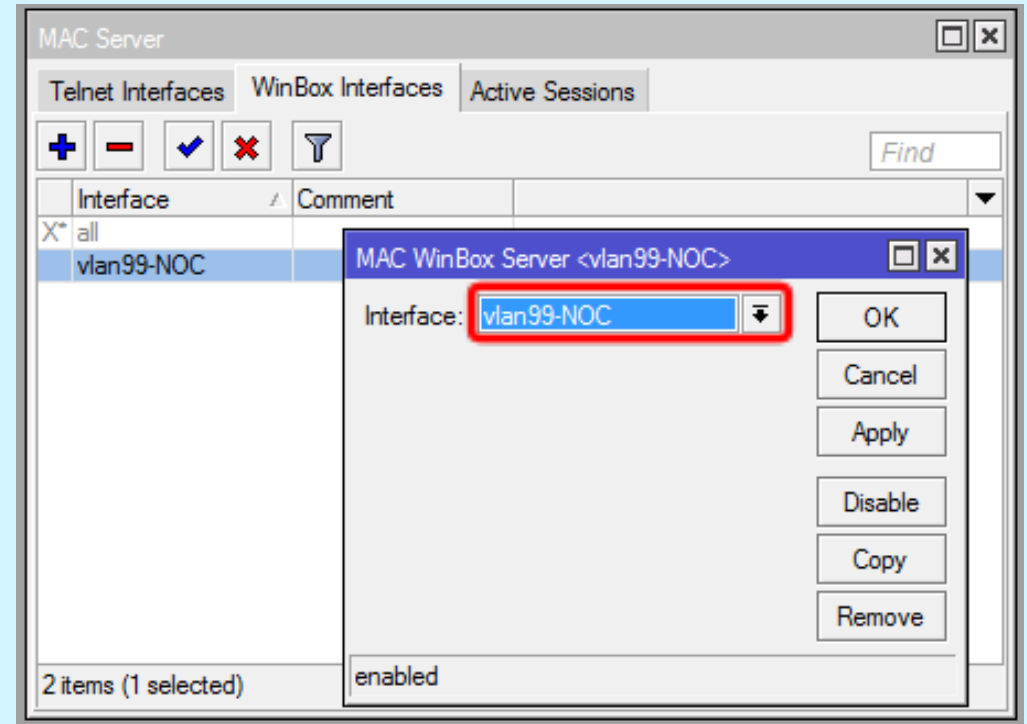

### RoMON: Tools->RoMON

- Disable by default
- /tool romon set enabled=no

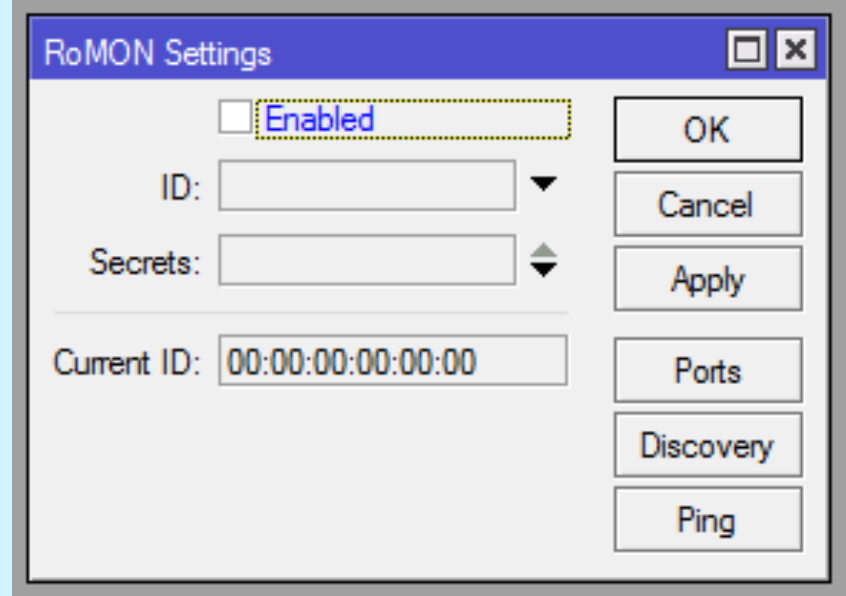

### Login Credentials: System->Users

- Rename default admin account
- Strong password policy
- Set the right permission (group) to router users
- Backup login account

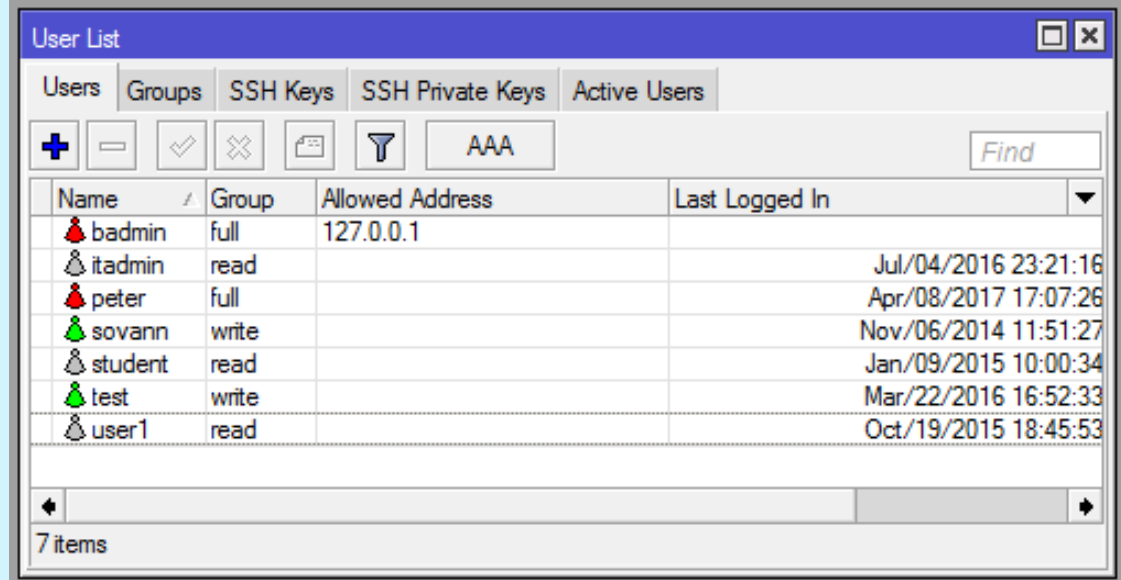

### Router Interface

● Disable all unused interfaces on your router, in order to decrease unauthorized access to your router.

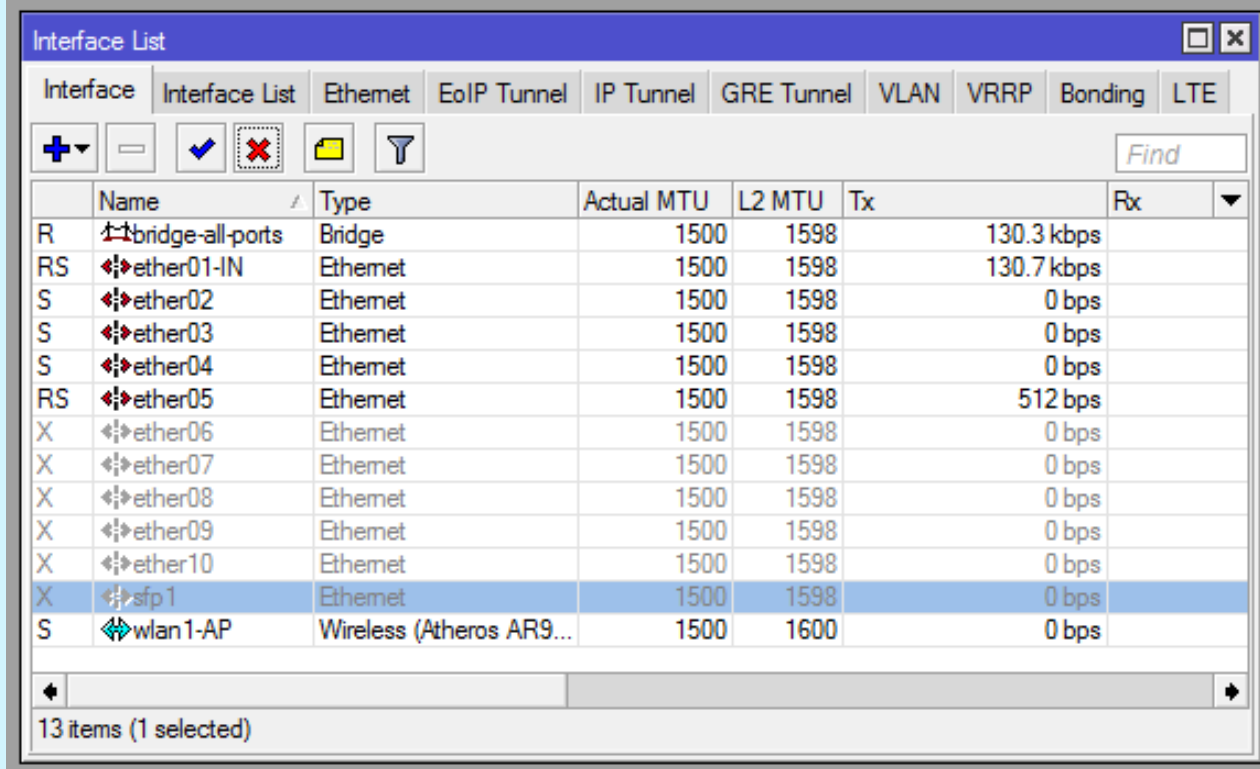

### LCD touch screen

• Some RouterBOARDs have LCD module for informational purpose, set pin or disable it.

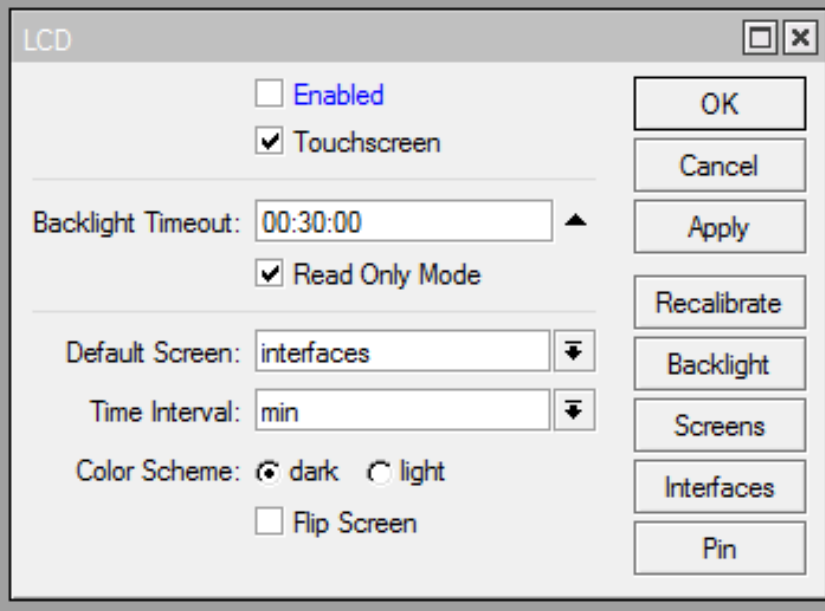

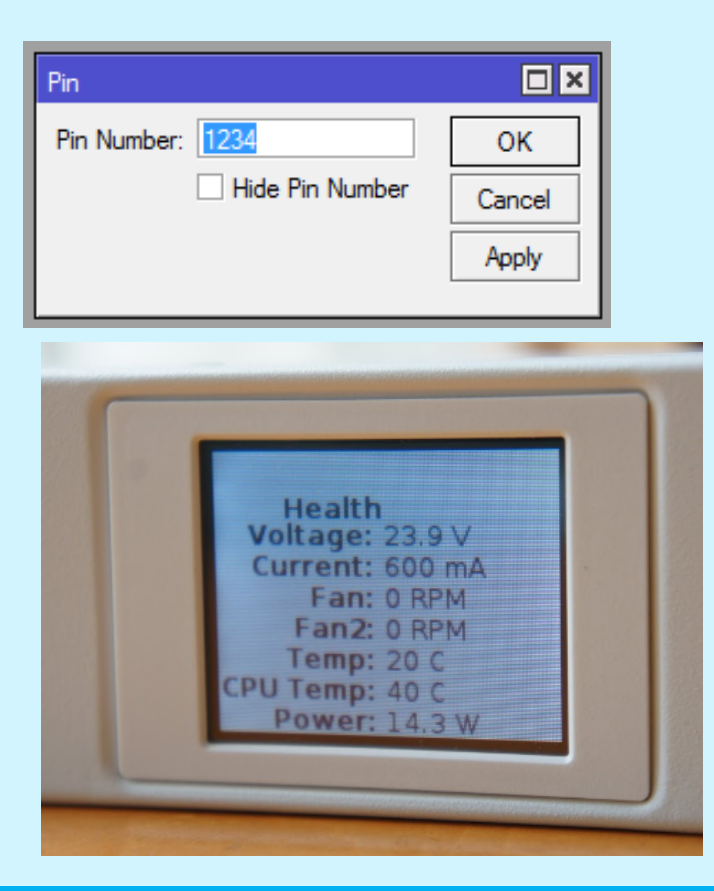

### Neighbor Discovery: IP->Neighbors

• Disable Discovery on Interface that connect to Internet

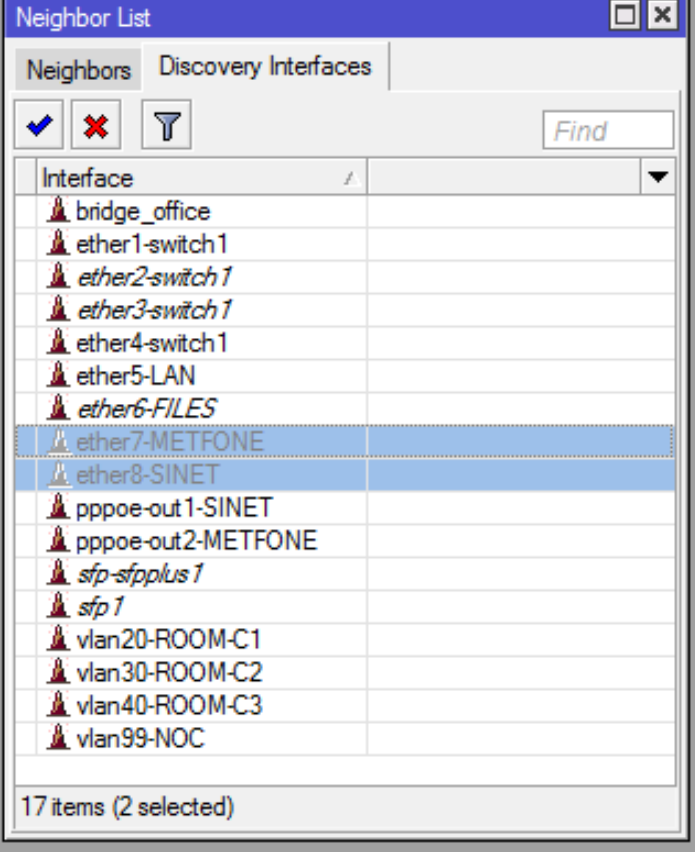

### Neighbor Discovery: IP->Neighbors

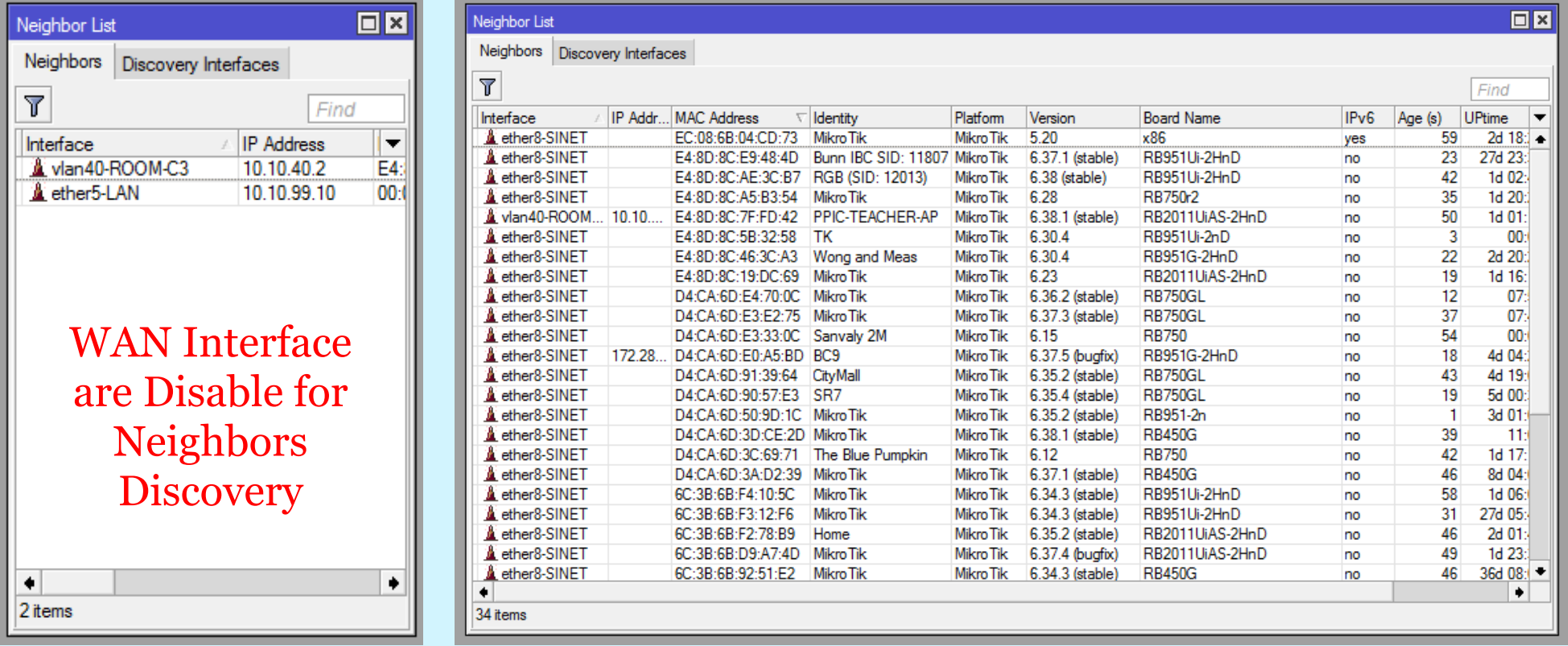

### BTest Server: Tools-> Btest Server

- Bandwidth Test
- Disable when not used it

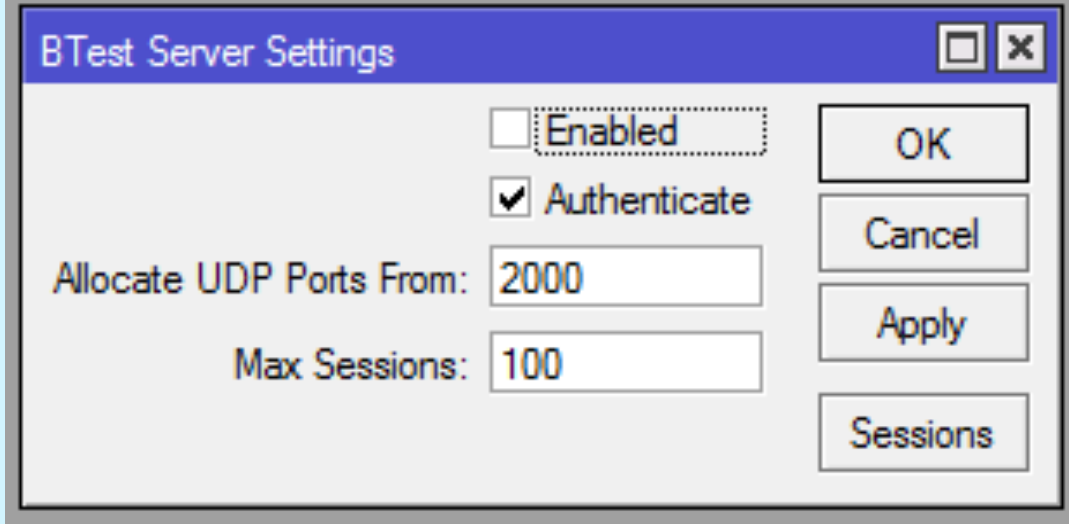

### NTP Clock Synchronization

- Keep the router sync with accurate clock
- Server: kh.pool.ntp.org

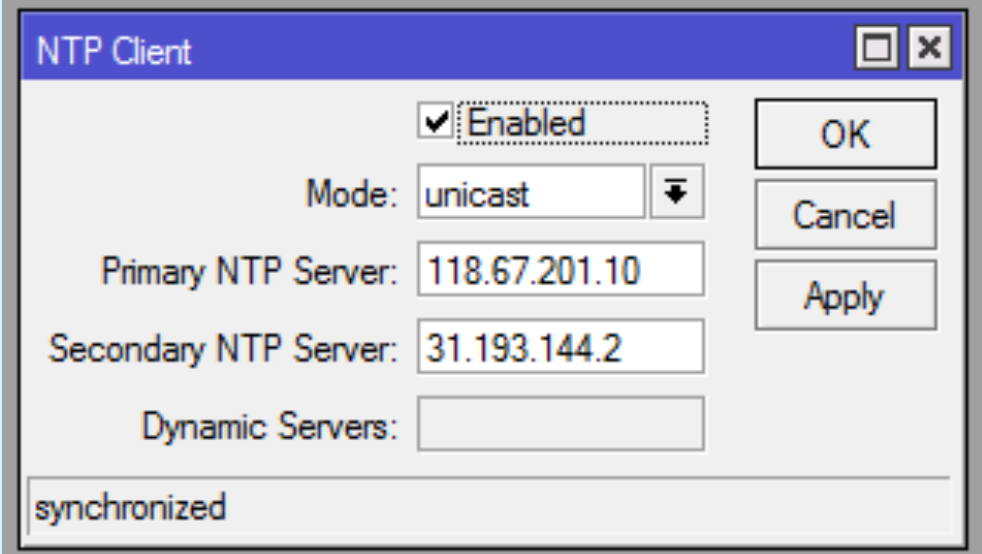

### Logging: System->Logging

• Send log message to SysLog Server

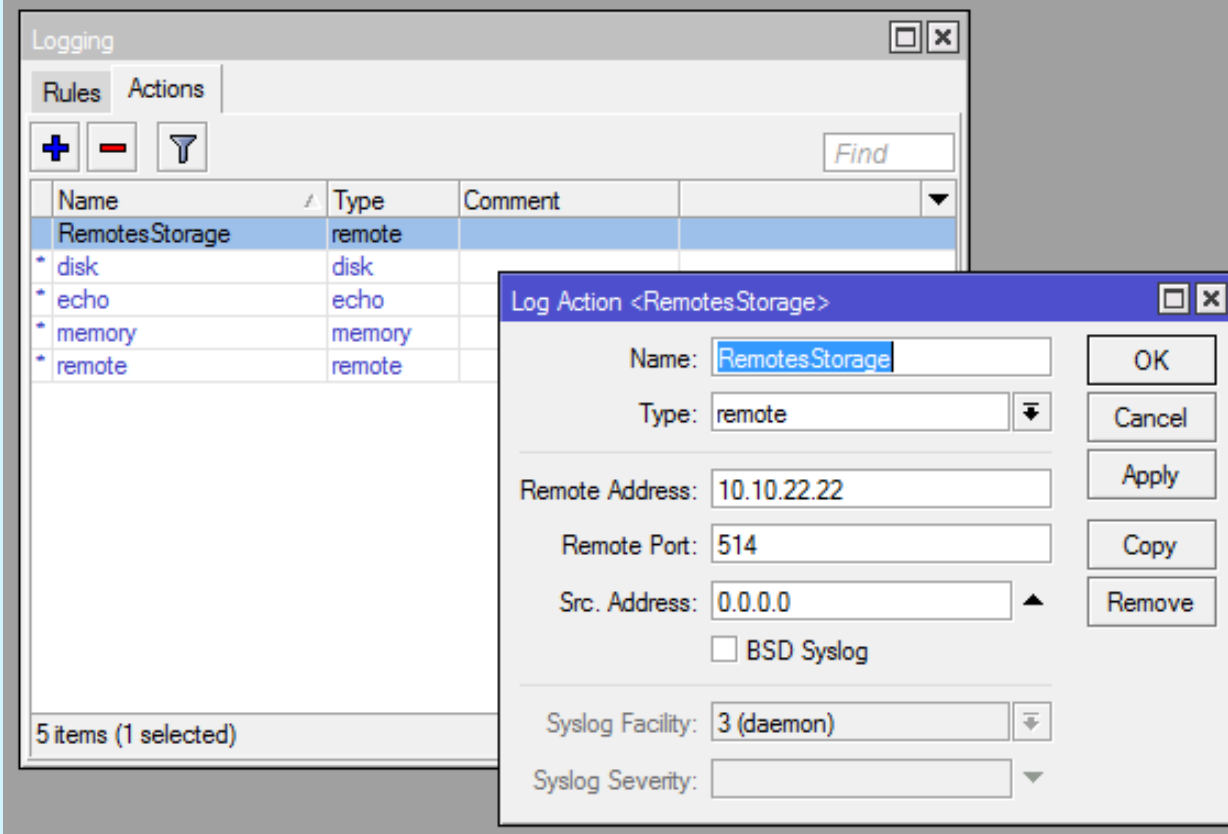

### SNMP: IP->SNMP

- Simple Network Management Protocol
- Used to Monitor Bandwidth and resource usages.

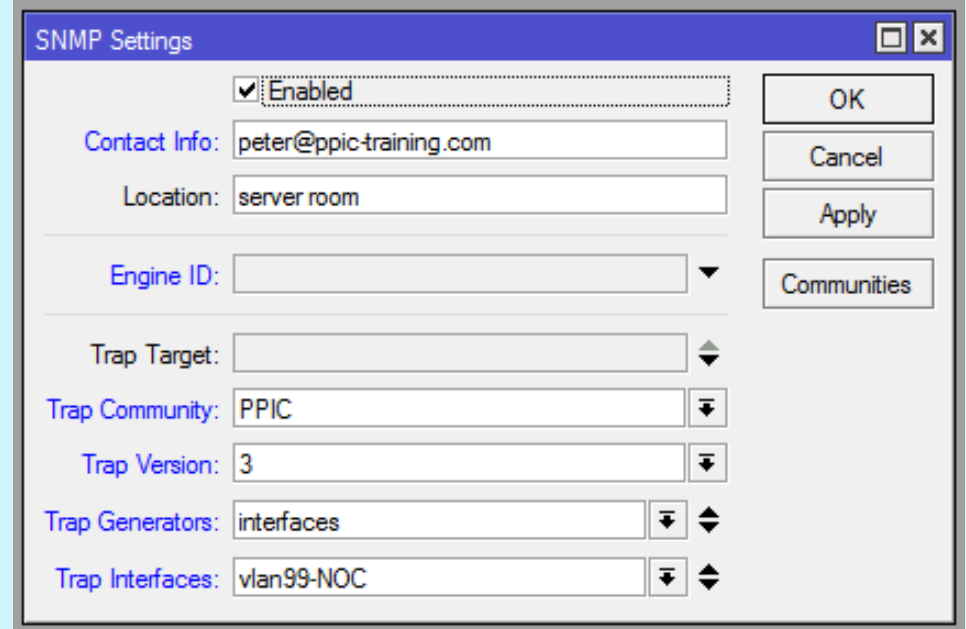

### Wireless Client Isolation

- Allows multiple clients to be on the same network, but not send traffic to each other.
- Attention!!! streaming content to/from other devices such as Chromecast, AppleTV, Ruku, etc… will not work on the same AP.

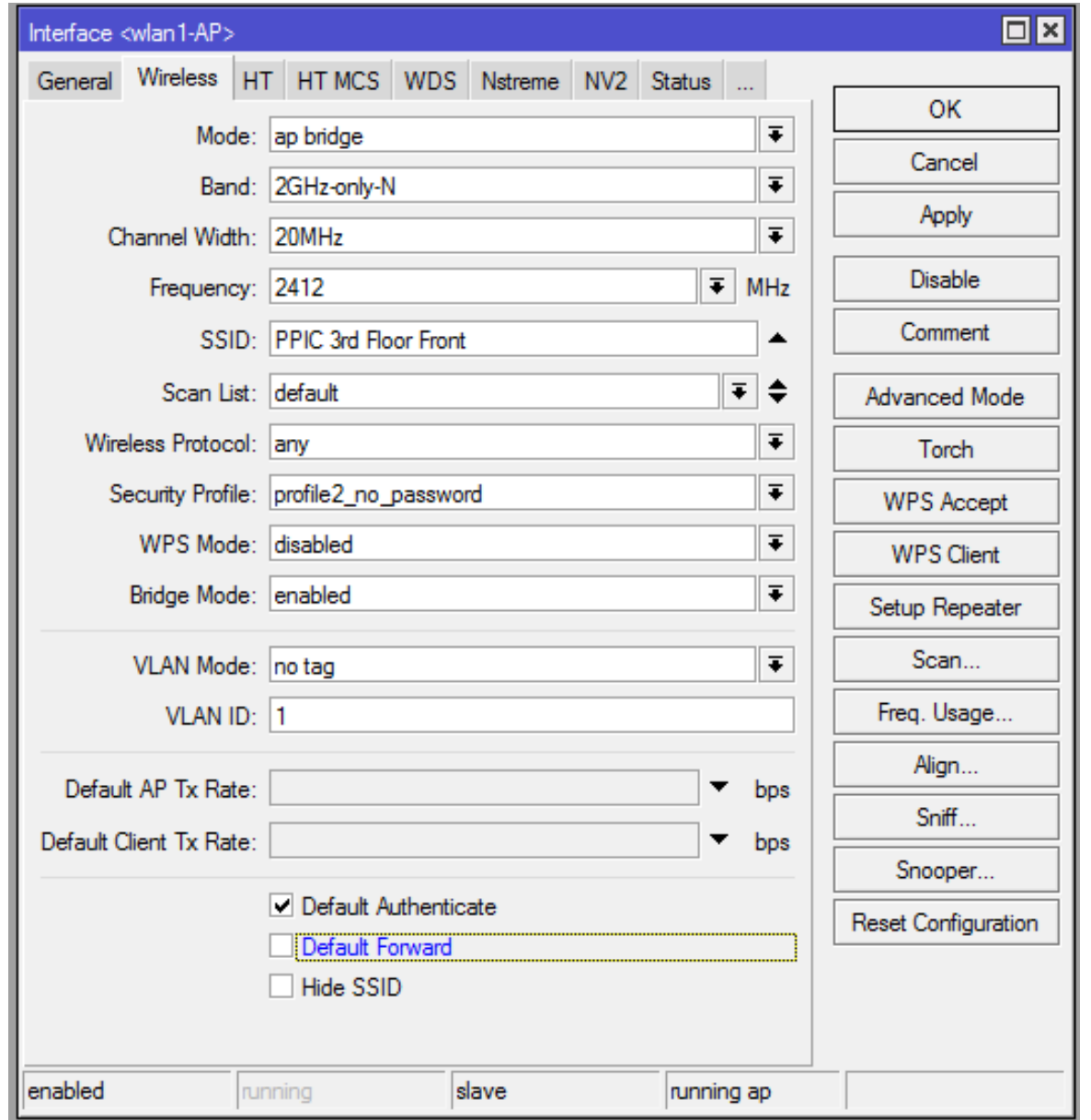

MUM Phnom Penh, Cambodia 2017.

### Configuration Backup

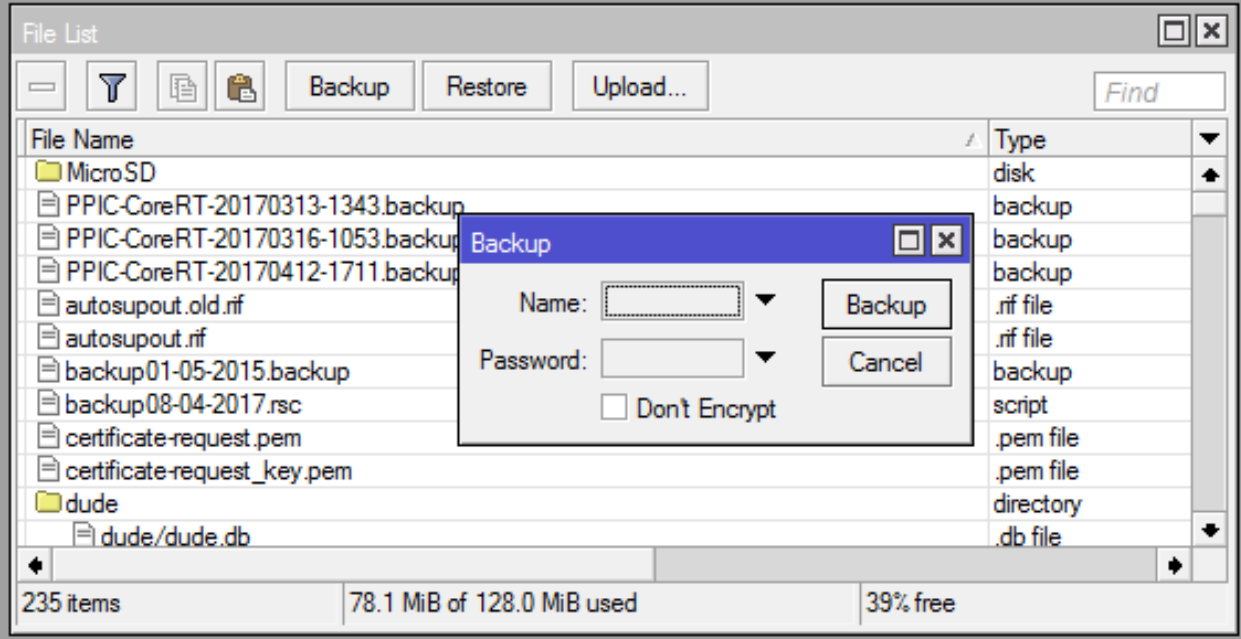

## RouterOS Firewall

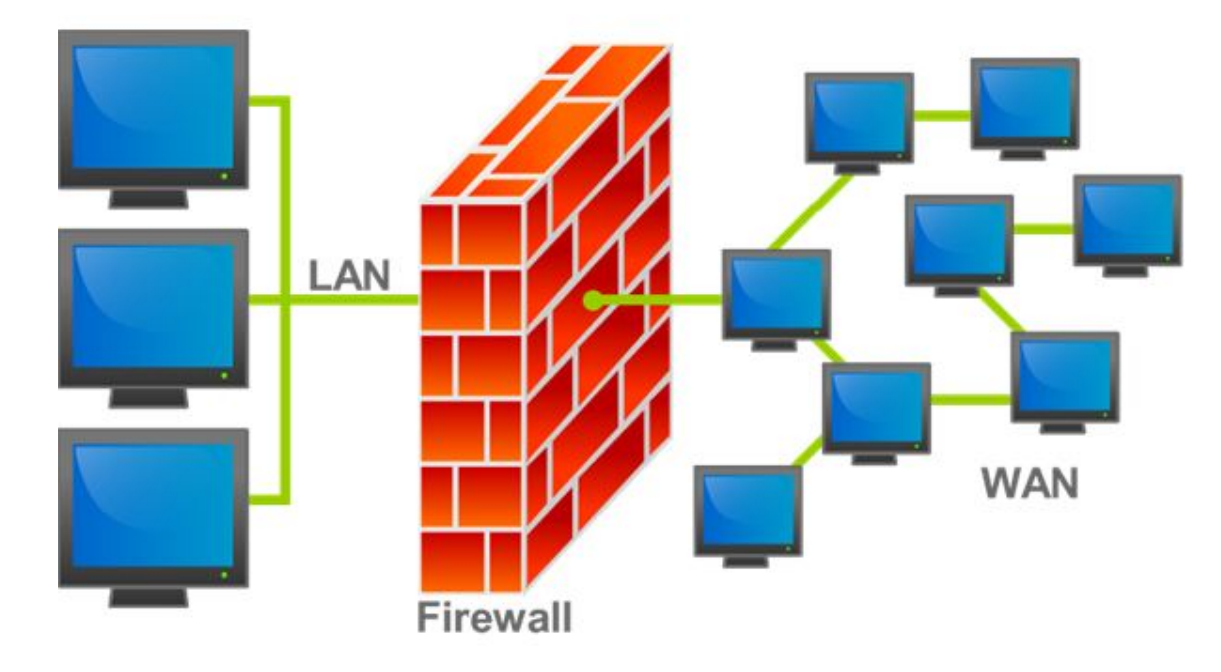

### What is FW used for?

- Preventing unauthorized access to networks
- Protect itself
- Filter for incoming and outgoing traffic.
- Protect and hide the server inside
- etc.

### What can RouterOS FW do?

- stateful packet inspection
- Layer-7 protocol detection
- peer-to-peer protocols filtering
- traffic classification by:
- o source MAC address
	- IP addresses (network or list) and address types (broadcast, local, multicast, unicast) port or port range
	- IP protocols
	- interface the packet arrived from or left through
- internal flow and connection marks
	- packet size
	- packet arrival time
	- and much more!

### Sample Network design

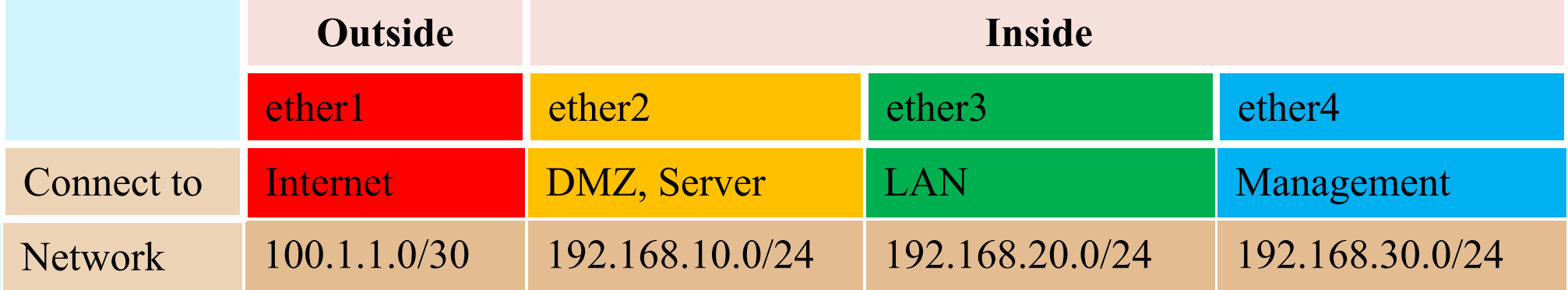

\*\*\* If we don't have enough ports, then can used VLAN for DMZ, LAN and Management network.

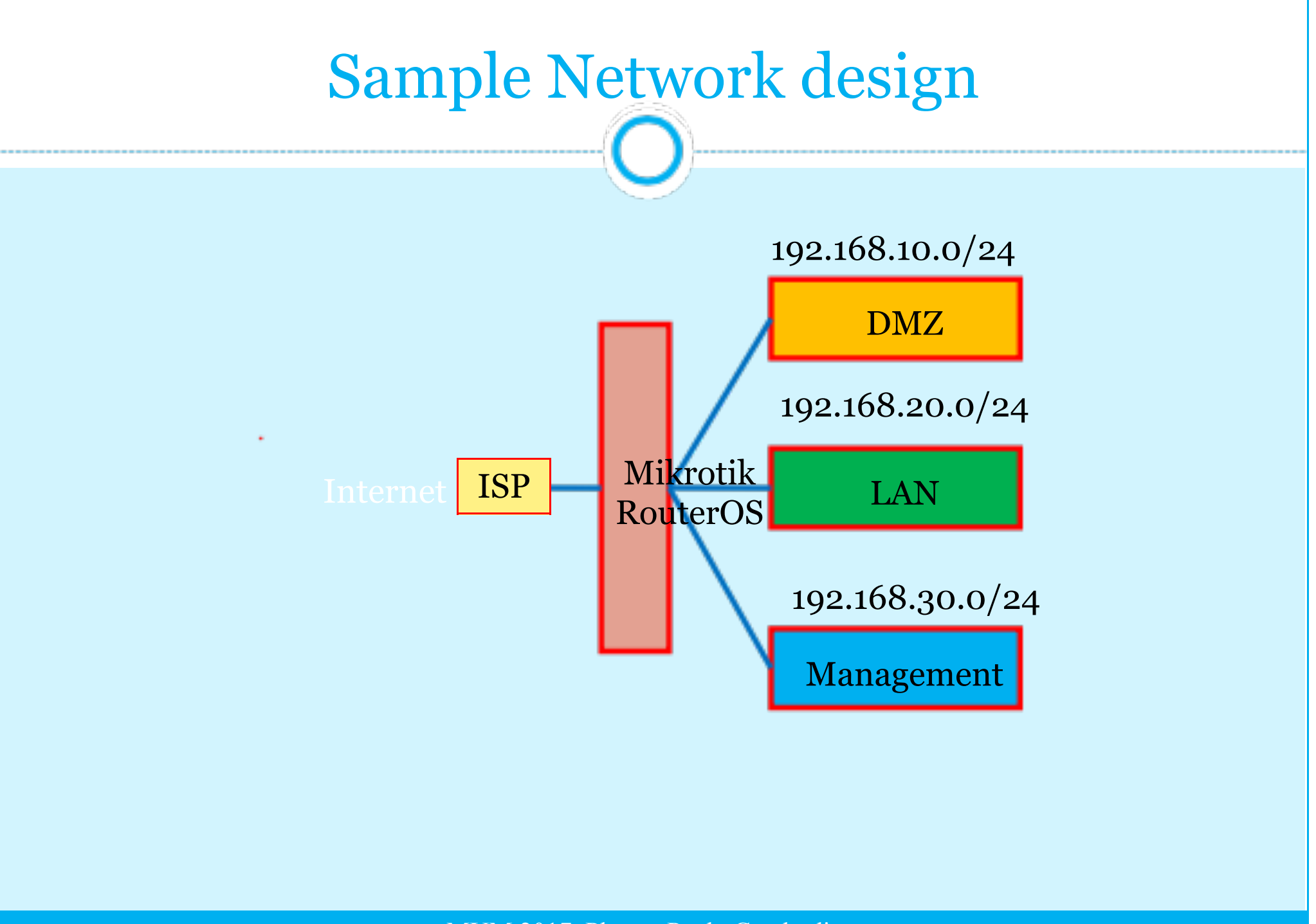

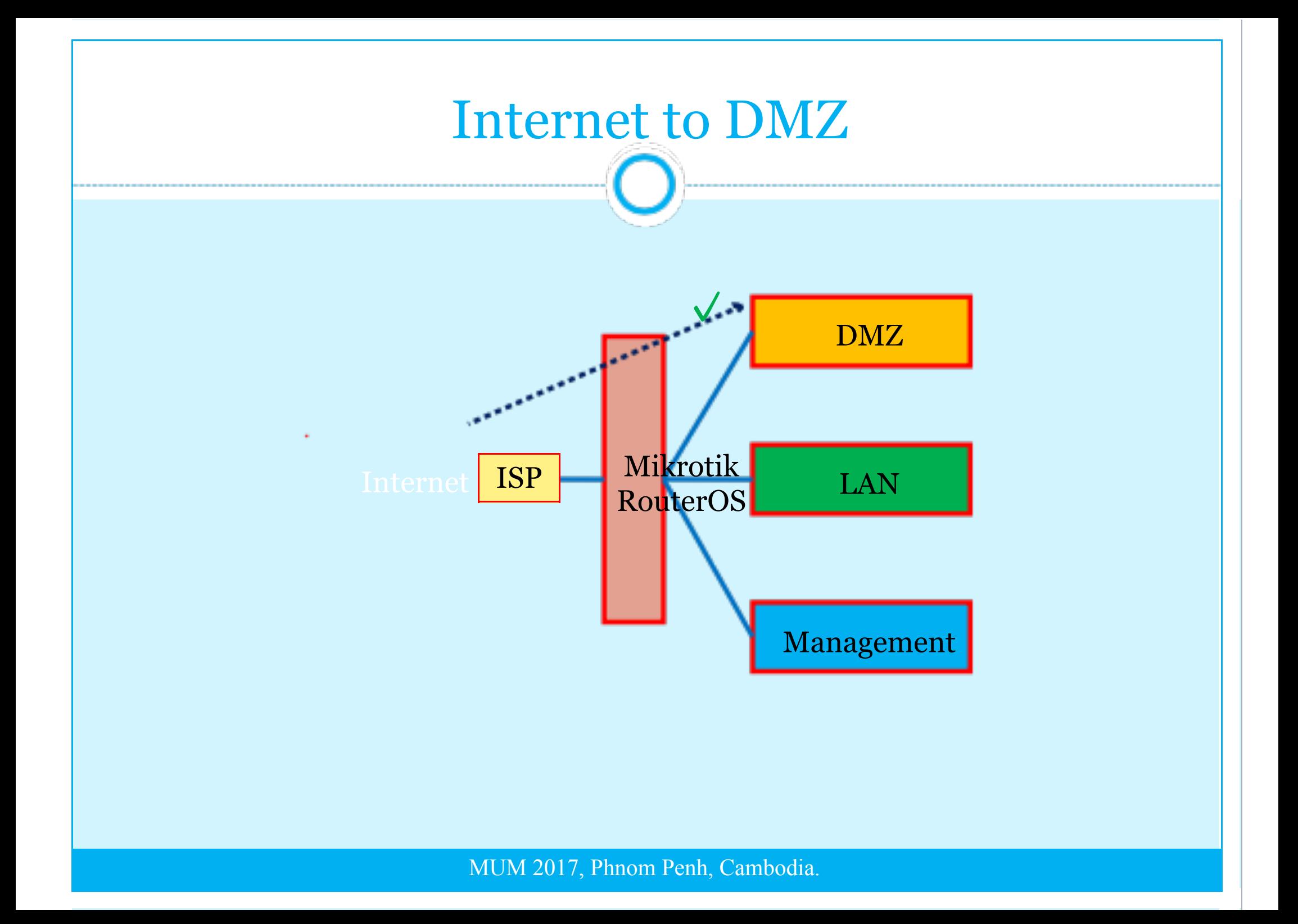

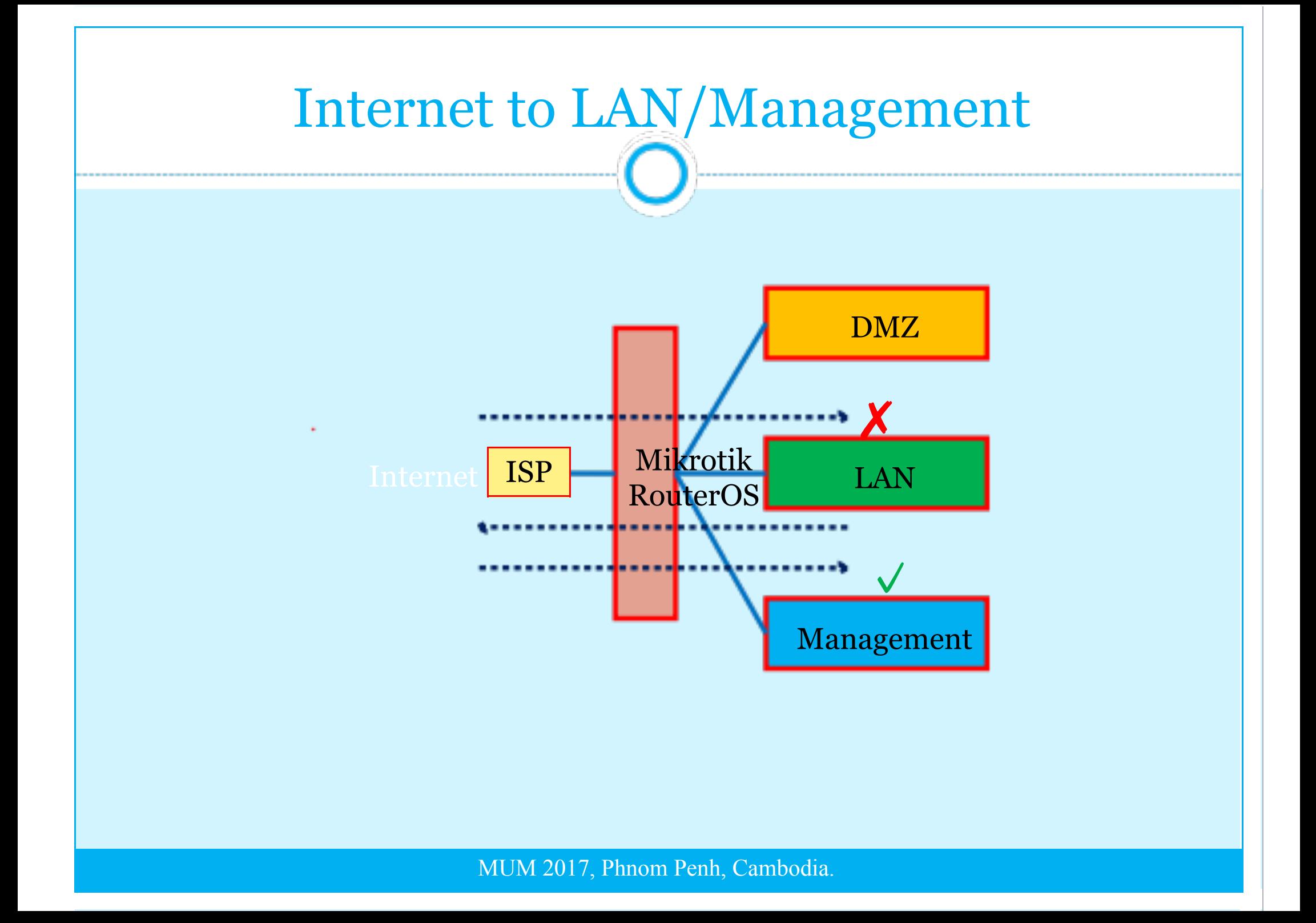

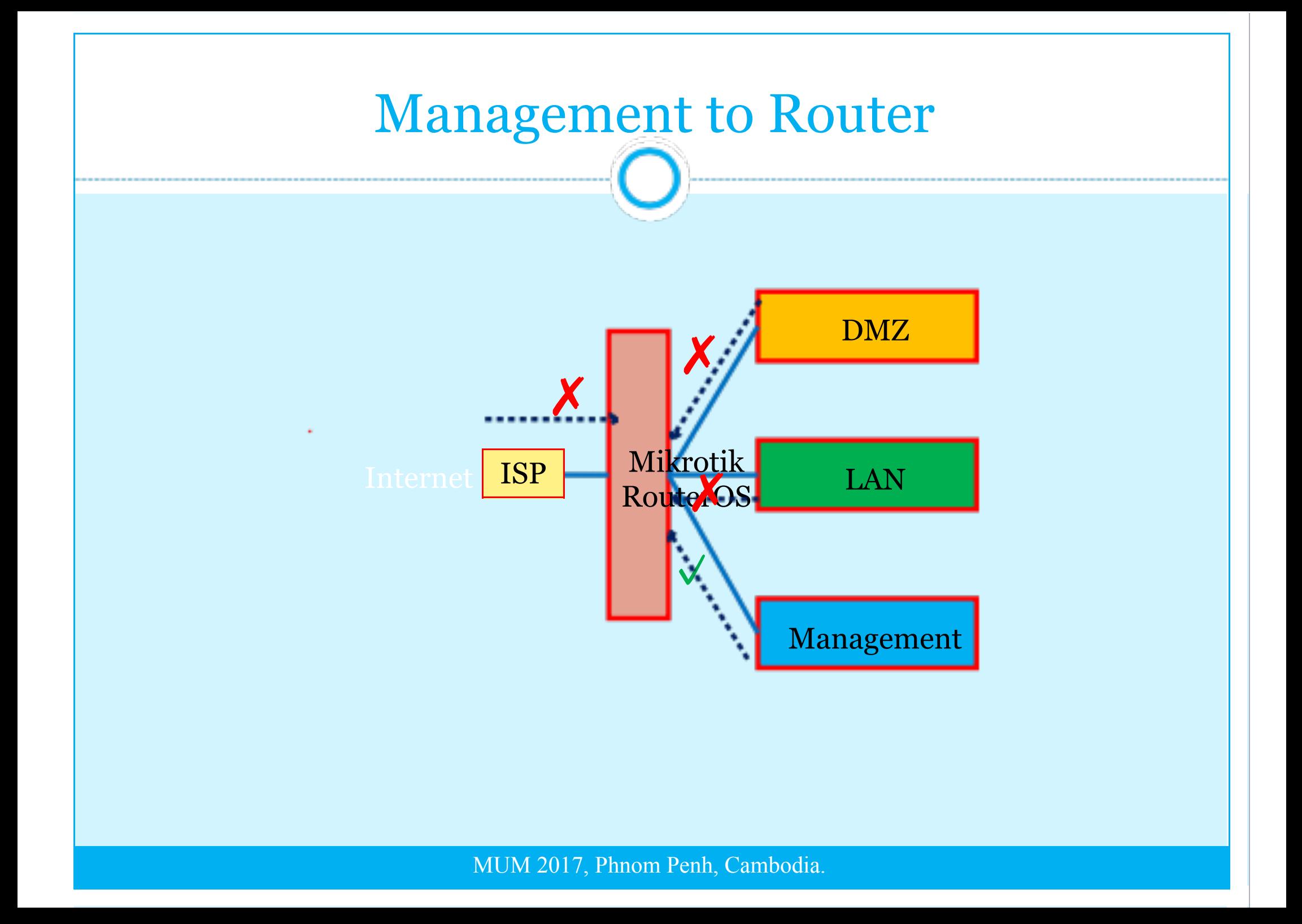

### IPv4 firewall: Protect the router

- filter with new connections to decrease load on a router;
- create address-list for IP addresses, that are allowed to access your router; example Management
- enable ICMP access (optionally);
- drop everything else, log=yes might be added to log packets that hit the specific rule;

### IPv4 firewall: Protect the router

**/ip firewall filter**

**add action=accept chain=input comment="default configuration" connection-state=established,related**

**add action=accept chain=input src-address-list=Management**

**add action=accept chain=input protocol=icmp**

**......**

**add action=drop chain=input**

**/ip firewall address-list add address=192.168.30.0/24 list=Management**

- Established/related packets are added to <u>fasttrack</u> for faster data throughput, firewall will work with new connections only;
- drop incoming packets that are not NATed, ether1 is public interface
- drop incoming packets from Internet, which are not public IP addresses, ether1 is public interface
- drop packets from Inside that does not have address from inside address.
- create address-list=Inside to group all inside address

```
192.168.10.0/24 = D M Z192.168.20.0/24 =LAN
192.168.30.0/24 =Management
```
/ip firewall filter add action=fasttrack-connection chain=forward comment=FastTrack connection-state=established,related

- add action=accept chain=forward comment="Established, Related" connectionstate=established,related
- add action=drop chain=forward comment="Drop invalid" connection-state=invalid
- add action=drop chain=forward comment="Drop incoming packets that are not NATted" connection-nat-state=!dstnat connection-state=new in-interface=ether1
- add action=drop chain=forward comment="Drop incoming from internet which is not public IP" in-interface=ether1 src-address-list=not\_in\_internet

add action=drop chain=forward comment="Drop packets from Inside that do not have Inside IP" in-interface=ether2 src-address-list=!Inside

add action=drop chain=forward comment="Drop packets from Inside that do not have Inside IP" in-interface=ether3 src-address-list=!Inside

add action=drop chain=forward comment="Drop packets from Inside that do not have Inside IP" in-interface=ether4 src-address-list=!Inside

/ip firewall address-list add address=192.168.10.0/24 list=Inside add address=192.168.20.0/24 list=Inside add address=192.168.30.0/24 list=Inside

#### /ip firewall address-list

 add address=0.0.0.0/8 comment=RFC6890 list=not\_in\_internet add address=172.16.0.0/12 comment=RFC6890 list=not\_in\_internet add address=192.168.0.0/16 comment=RFC6890 list=not\_in\_internet add address=10.0.0.0/8 comment=RFC6890 list=not\_in\_internet add address=169.254.0.0/16 comment=RFC6890 list=not\_in\_internet add address=127.0.0.0/8 comment=RFC6890 list=not\_in\_internet add address=224.0.0.0/4 comment=Multicast list=not\_in\_internet add address=198.18.0.0/15 comment=RFC6890 list=not\_in\_internet add address=192.0.0.0/24 comment=RFC6890 list=not\_in\_internet add address=192.0.2.0/24 comment=RFC6890 list=not\_in\_internet add address=198.51.100.0/24 comment=RFC6890 list=not\_in\_internet add address=203.0.113.0/24 comment=RFC6890 list=not\_in\_internet add address=100.64.0.0/10 comment=RFC6890 list=not\_in\_internet add address=240.0.0.0/4 comment=RFC6890 list=not\_in\_internet add address=192.88.99.0/24 comment="6to4 relay Anycast [RFC 3068]" list=not\_in\_internet \*\*\* Modify to meet the requirement

#### IPv4 firewall: Protect the Server/DMZ

**WEB-SERVER IP =192.168.10.10**

**……**

```
/ip firewall nat
add action=dst-nat chain=dstnat comment=WEB-SERVER dst
  address=100.1.11.2 dst-port=80 in-interface=ether1
 protocol=tcp to-addresses=192.168.10.10 to-ports=80
```

```
/ip firewall filter
add action=jump chain=forward comment=WEB-SERVER dst-
  address=192.168.10.10 jump-target=WEB-SERVER
```

```
add action=accept chain=WEB-SERVER comment=WEB dst-port=80
  protocol=tcp
add action=accept chain=WEB-SERVER comment="accept ssh from NOC" dst-
  port=22 protocol=tcp src-address-list=Management
add action=drop chain=WEB-SERVER comment=DROP
```
### More Firewall rules

- https://wiki.mikrotik.com/wiki/Firewall
- SynFlood
- ICMP Flood
- Port Scanner
- Email Spam
- L7 Filter
- DoS attack protection
- Etc.

### Recommendation

- Disable unused ports and services on router
- Strong password policy for router users and allow to remote from specific network
- Disable discovery interfaces on outside/WAN ports
- Clock should be accurate synchronize
- Enable SysLog and SNMP for monitoring the router
- Separate network for each LAN and Server
- Used Address list to group all address for used in FW

### Recommendation

- Used Action=Jump to organized the FW rules and better performance
- Used FW to protect router itself, inside network and the Servers

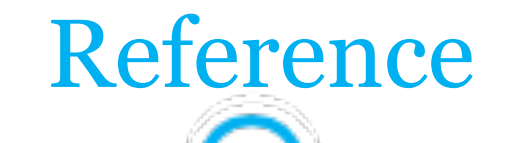

● wiki.mikrotik.com

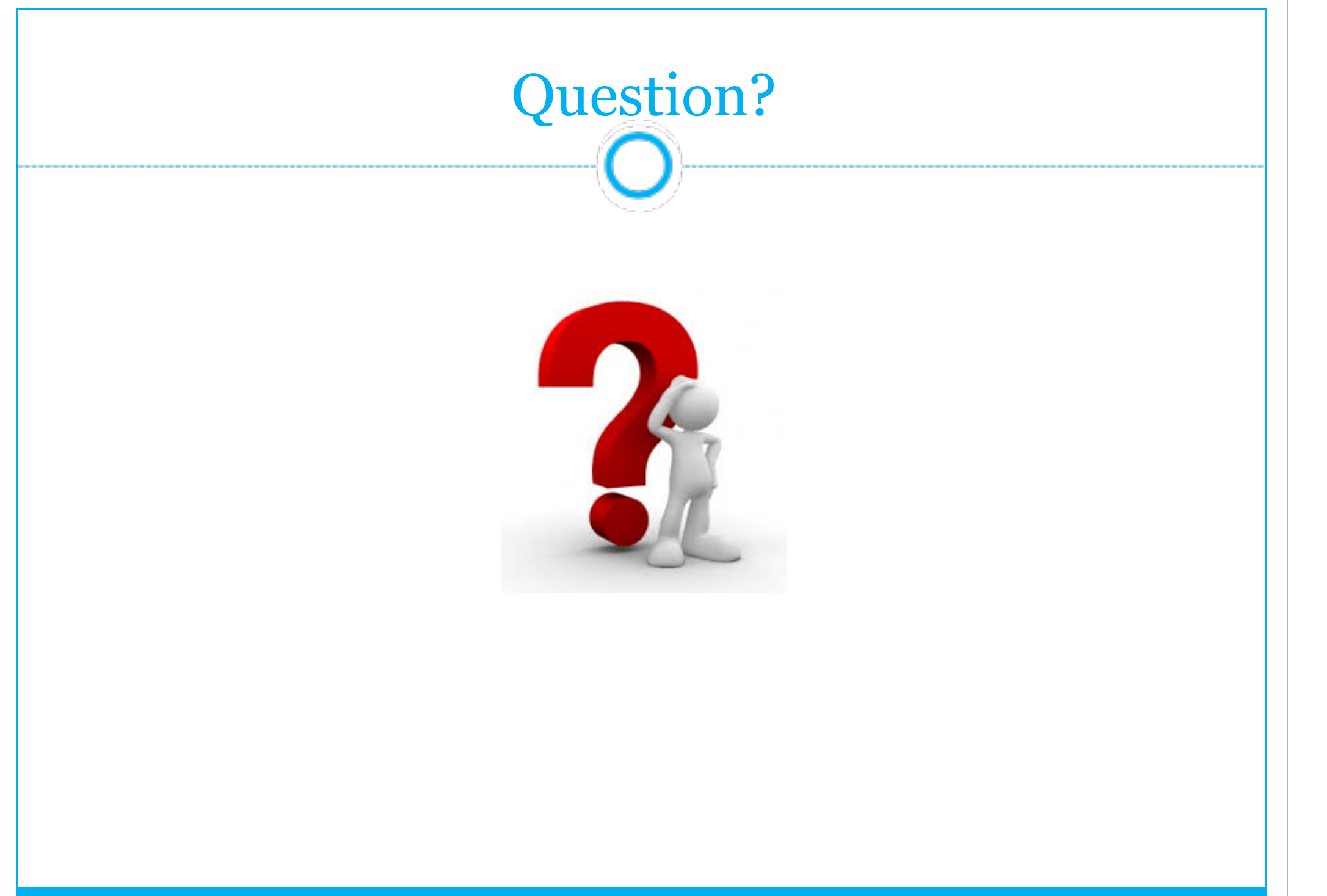

# Thanks for your Attention  $\odot$

- Upcoming Training: http://ppic-training.com/upcoming-courses/ • Email: info@ppic-training.com • Facebook: www.facebook.com/PhnomPenhInformaticsCenter
- Mobiel: 077/087 616102
- Please subscribe to our mailing list to receive all update information such as discount and promotion price